# Pre-processing in openfoam, mesh generation.

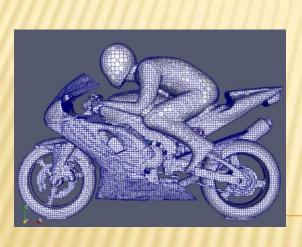

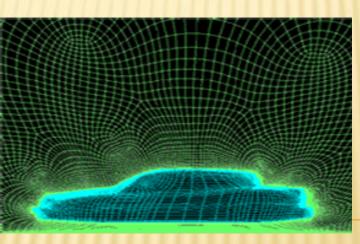

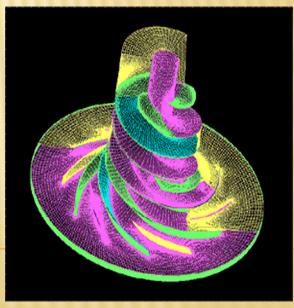

## Different ways of creating the mesh. Outline

Using SnappyHexMesh, an OpenFOAM mesh generation tool.

- Using blockMesh.
- Importing the mesh from external software.

## A tutorial for snappyHexMesh.

- SnappyHexMesh generates a 3D mesh from a .stl file. (triangulated surface geometry)
- \* For this tutorial, a simplified pump geometry is chosen.

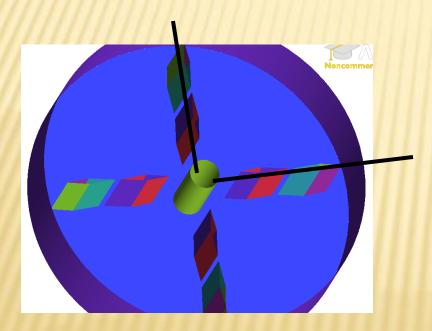

For more simplicity in computations, the symmetry of the geometry is used, and only one quarter of the pump is meshed.

## A tutorial for snappyHexMesh.

- Download the tutorial from Håkan's webpage.
- Source OpenFOAM 1.6.x with alias or
  - . /chalmers/sw/unsup64/OpenFOAM/OpenFOAM-1.6.x/etc/bashrc
- To check if the right OpenFOAM was called: which SimpleFoam It should point to simpleFoam in OpenFOAM-1.6.x
- In the tutorial case, you should find:
  - 1. The .stl file located in constant/triSurface.
  - 2. A dictionnary called snappyHexMeshDict in system/.

## snappyHexMesh: step 1

Creation of a grid surrounding the stl surface.

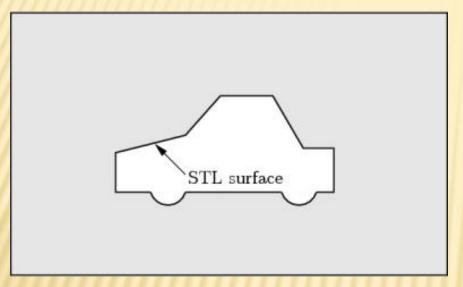

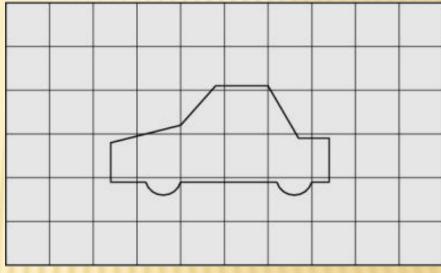

#### **Characteristics of the grid:**

- ✓ The aspect ratio of the grid cells should be around 1.
- ✓ More than one cell in the z direction.
- ✓ At least on cell's edge should intersect the surface.
- ✓ There can not be empty patches, it is a 3D mesher.

## SnappyHexMesh: step 1

Starting the splitting process.

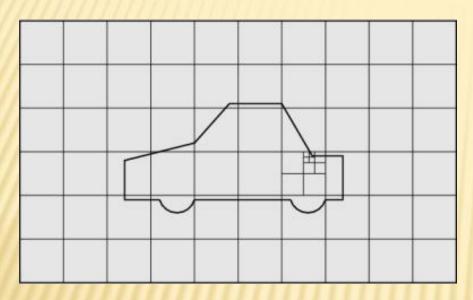

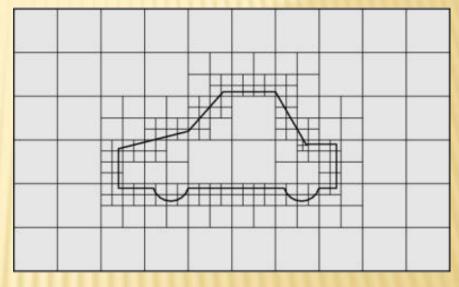

- Start the splitting from locationInMesh feature.
- •This edge must be inside the region to be meshed and must no coincide with a cell face.
- Splitting the cells around the surface according

```
to :
refinementSurfaces
{
    file.stl
    {
        level (2 2); // default (min max) refinement for surface
      }
}
```

## Snappyhexmesh: step 1

Cell removal process.

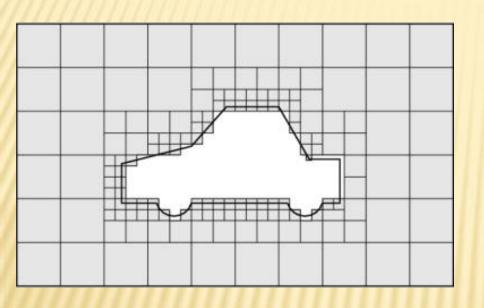

- Keep the side of the mesh defined by locationInMesh.
- Remove all cells that have above 50% of their volumes in the meshed region.

This first step is saved into the time folder 1.

## Snappyhexmesh: step 2

Refinement of specified region, and snapping to surface.

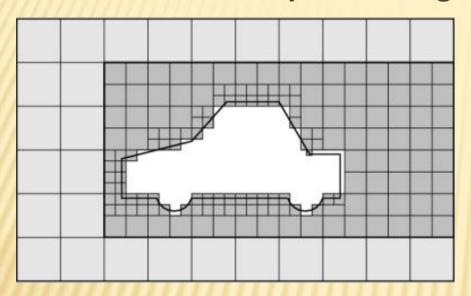

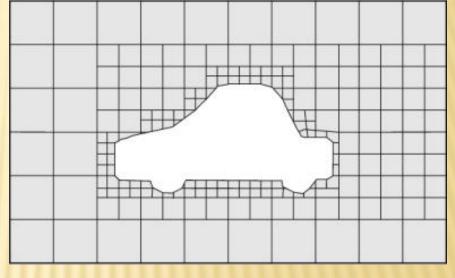

The region refined is specified by:

- inside: inside the volume region.
- outside: outside the volume region.
- distance: according to distance to the surface.

The region is defined first as geometry.

The steps to snap to surface are:

- 1. Snap the vertices onto the STL surface.
- 2. Solve for relaxation of the internal mesh.
- 3. **Iterate** using the snapControls in SnappyHexMeshDict.

#### This second step is saved into the time folder 2

## Snappyhexmesh: step 3

**×** Boundary layer addition.

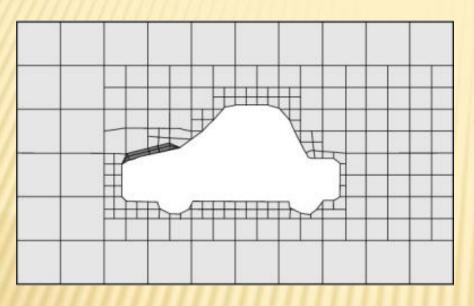

The boundary are applied on patches, not on surface!!

- Mesh projection back from the surface using a specified thickness normal to the surface.
- Solve for relaxation of the internal mesh with the latest projected boundary vertices.
  - Check if validation criteria are validated.
- If the validation criteria can be satisfied, insert mesh layers.

#### This last step is saved into the time folder 3.

## Snappyhexmesh: pros and cons.

- × Possibilities of multiple refinements that make it very robust.
- It runs in parallel.
- Need of a good quality STL surface, with more than one region/patch.
- The lack of geometry feature line makes snappyHexMesh not reliable on sharp edges.
- Icon developped a edge feature for OpenFOAM, but so far you have to pay to get it.

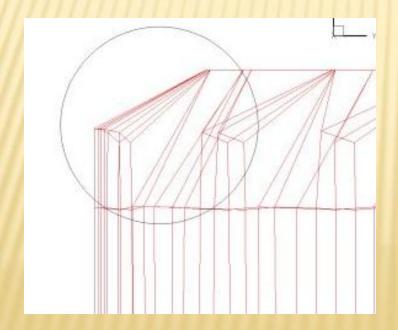

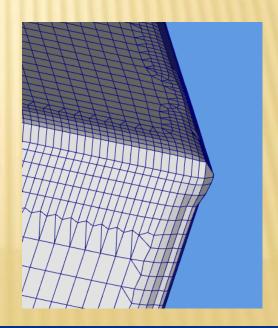

### blockMesh/m4: a short tutorial.

m4: allow a parametrization of the case, easy to change.

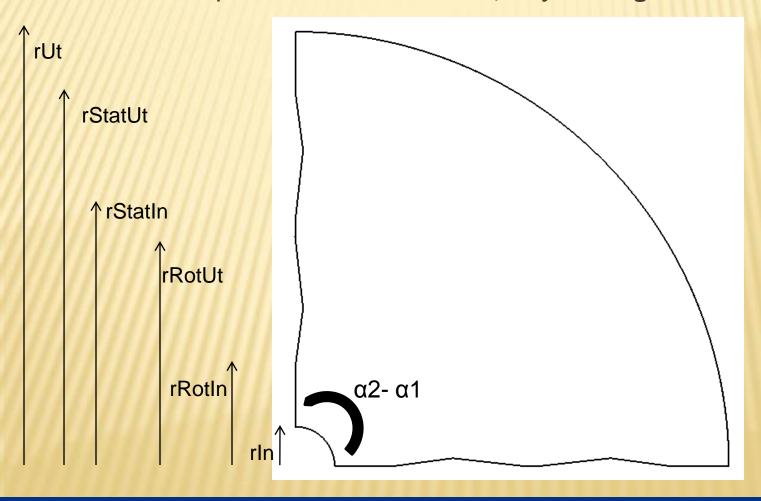

## blockMesh/m4: pros and cons.

- × Very easy way to create an simple geometry.
- The parametrization with m4 allow to create different geometry from the same m4 file.
- Not enough precision in the meshing parameters.
- Easy to go wrong on the orientation of the faces and blocks.

## Import the mesh: pros and cons

- × Need of an other software to create the mesh.
- \* Few converters:
  - + fluentMeshToFoam, fluent3DMeshToFoam for Gambit mesh types.
  - + starToFoam for STAR-CD mesh types.
  - + ideasToFoam for I-DEAS mesh types
  - + cfx4ToFoam for CFX mesh types.
  - + CGNSToFoam for CGNS files (can import more than meshes), developped by users.

## Conclusion

- SnappyHexMesh is an easy tool to generate a mesh, but is still young and lacks some important features.
- \* m4/blockMesh is a perfect tool when it comes to simple geometries, but is not enough developed to deal with real type geometries.
- The most common solution is to import a mesh from an external software.